**SAP® Apps by ISC**

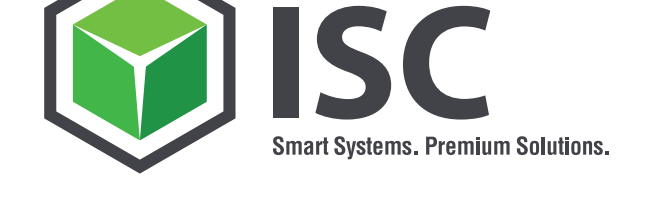

**MM-FB-005**

# **Enjoy OCI direkt in SAP® mit dem SAP® Open Catalog Interface (SAP® OCI)**

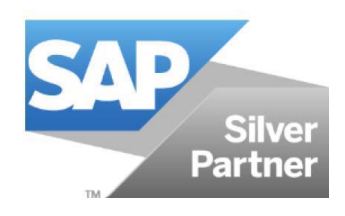

# **SAP® Apps by ISC**

Die ISC bildet mit ihren Tochtergesellschaften eine innovative IT-Dienstleistungsgruppe.

Das umfassende Angebot garantiert Kunden der ISC Kompetenz und Service aus einer Hand. Zum Portfolio gehören Beratungsleistungen für Hard- und Software, eigene IT-Plattformen und die Entwicklung von Software-Lösungen. Basis sind die ERP- und CRM-Software-Lösungen von SAP® in Walldorf.

Unter wachsendem Kostendruck müssen sich Unternehmen mehr denn je auf Standardapplikationen beschränken, die preisgünstig zu betreiben und zu warten sind. Die Antwort der ISC im SAP® Bereich sind die SAP® Apps by ISC. Für die unterschiedlichen Module und Anwendungszwecke gibt es vielfach eingesetzte Applikationen, die den SAP® ERP Standard sinnvoll ergänzen.

#### **Enjoy OCI direkt in SAP® mit dem SAP® Open Catalog Interface (SAP® OCI) - Einleitung**

Im Unternehmen entstehen auch außerhalb der Produktion Bedarfe, die in SAP® entweder als manuelle Reservierung oder als Bestellanforderung erfasst werden. Bei den Bestellanforderungen handelt es sich häufig um Materialien, die nicht in SAP® angelegt und damit über keine Preis- bzw. Bezugsquelleninformation verfügen.

In vielen Fällen greift der Anforderer hier auf Web-Kataloge zurück, die über ein kundenspezifisches Sortiment und kundenspezifische Preise verfügen. Der manuelle Übertrag der Informationen in die SAP® Bestellanforderung ist entsprechend zeitaufwendig und fehleranfällig.

Wenn Sie kein SAP® SRM System im Einsatz haben und trotzdem Ihre C-Teile in SAP® mit der Ihnen bekannten Enjoy Transaktion ME51N und / oder ME21N aus einem externen Onlinekatalog bestellen wollen, dann sollten Sie sich für unsere App entscheiden.

Voraussetzung für die Anbindung des Onlinekatalogs ist ein OCI-fähiger Webshop. Bei dem SAP® Open Catalog Interface (OCI) handelt es sich um eine von SAP® definierte Schnittstelle. Die OCI Schnittstelle wird nahezu von allen Lieferanten aus dem B2B-Bereich unterstützt. Sie fragen lediglich die OCI-Schnittstellenparameter bei Ihrem Lieferanten an und pflegen diese Parameter zusammen mit Ihrer Zugangskennung im Customizing Ihres SAP® Systems. Dann ordnen Sie die gewählte Katalog-ID Ihrer SAP® Lieferantennummer zu und können sofort zu Ihren Preisen bestellen. Das Anbinden eines Katalogs nach Bereitstellung der OCI Parameter durch den Lieferanten dauert nur wenige Minuten.

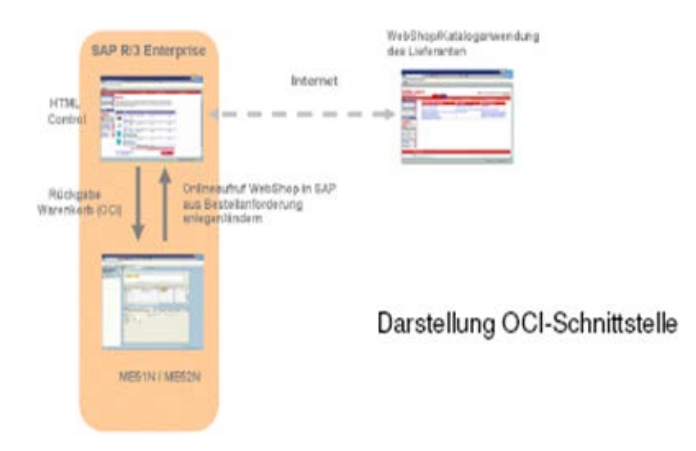

Ablauf einer SAP® Bestellung mit Auswahl aus einem Onlinekatalog:

• Enjoy-Bestellung in SAP® aufrufen ( Transaktion ME21N ), Kopfdaten vervollständigen, Lieferanten eingeben und in Katalog verzweigen

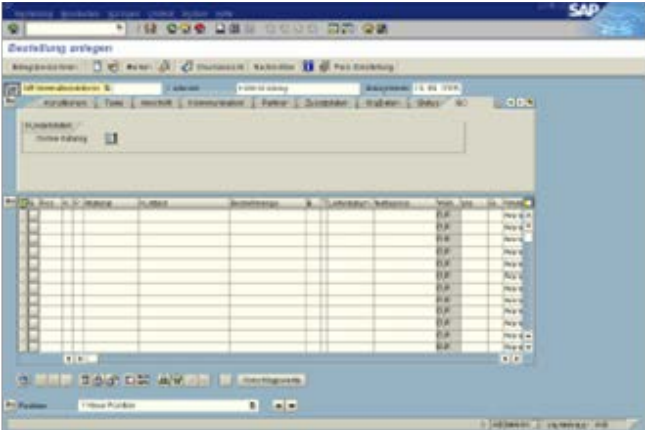

• Produkte auswählen und in Warenkorb übernehmen

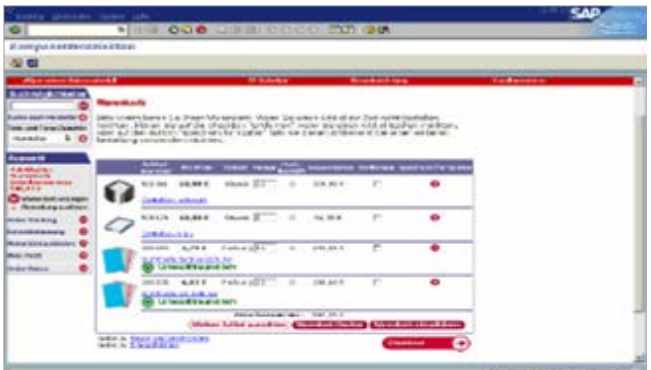

• Warenkorb nach SAP® übernehmen

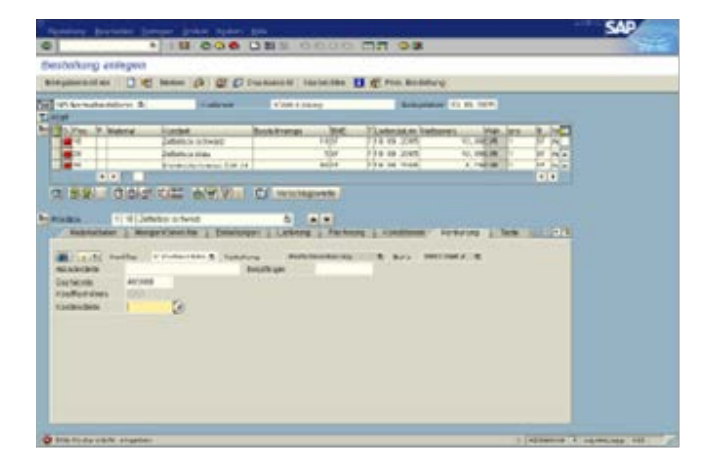

• Positionsdaten der SAP® Bestellung ergänzen ( Kostenstelle ) und Bestellung sichern. Die Bestellung geht dann entsprechend der Einstellungen in Ihrer Nachrichtensteuerung entweder per EDI, Telefax oder als Beleg an den Lieferanten.

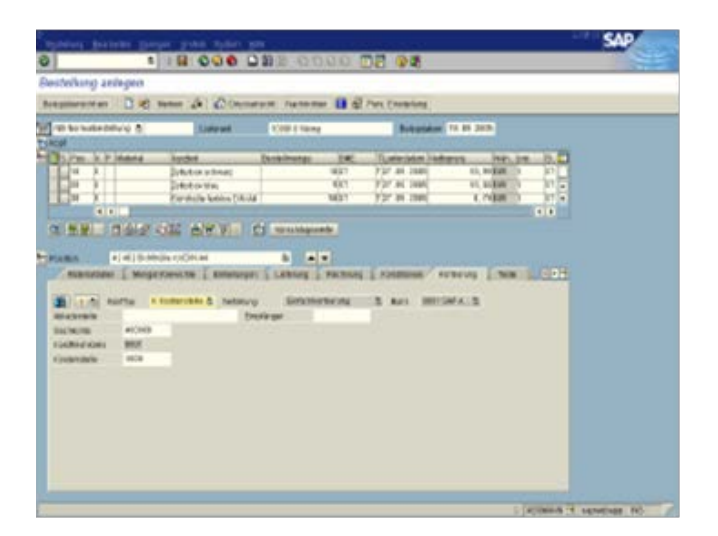

Sie können die Bestellung natürlich um eine weitere Auswahl aus dem Onlinekatalog ergänzen (Bestellung ändern ME22N). Die neuen Positionen werden dann an die bestehenden Positionen angehängt.

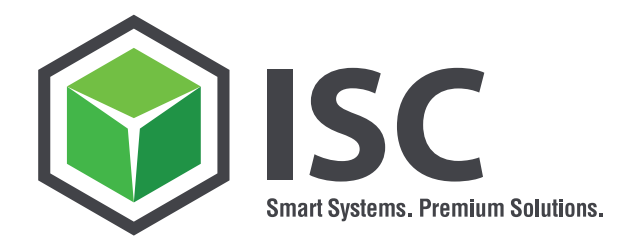

## **Wir freuen uns auf erfolgreiche Projekte.**

## **Kontakt:**

**Peter Stadler** Sonnenstrasse 3 D-83022 Rosenheim

Tel: +49 8031 22 015 18 Fax: +49 8031 22 015 16 peter.stadler@isc-consulting.de www.isc-consulting.de